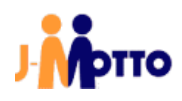

# 【J-MOTTO】グループウェアと J-MOTTO ワークフローガジェット 連携マニュアル

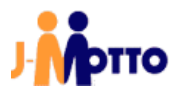

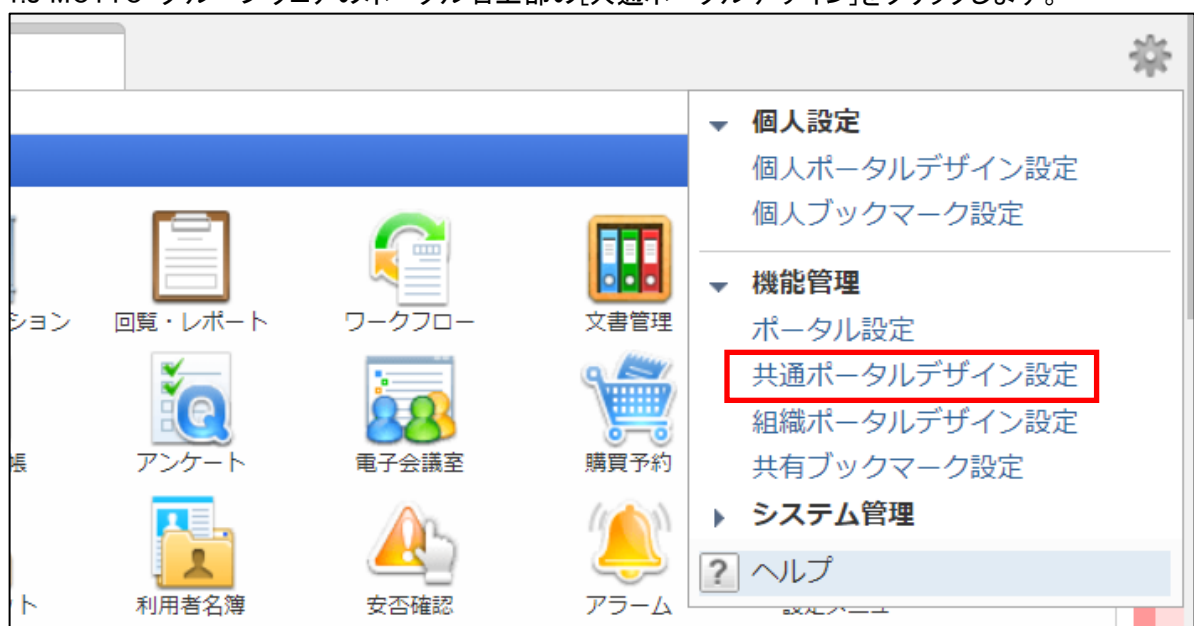

1.J MOTTO グループウェアのポータル右上部の[共通ポータルデザイン]をクリックします。

#### 2.自由形式タブの[共通コンテンツ作成]をクリックします。

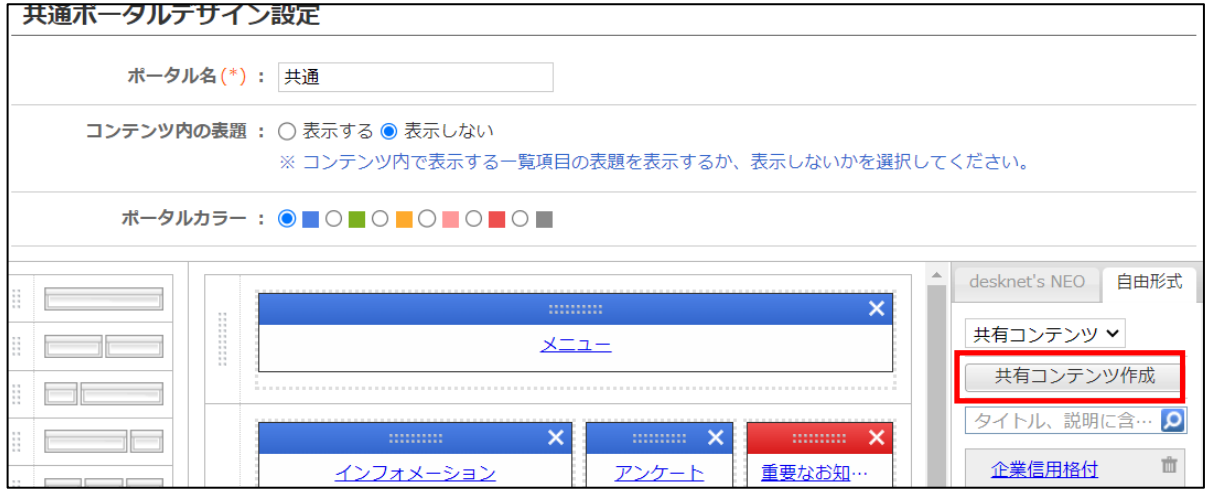

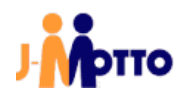

### 3.タイトル名に任意のタイトルと下記のコードを入力後、[作成]をクリックします。

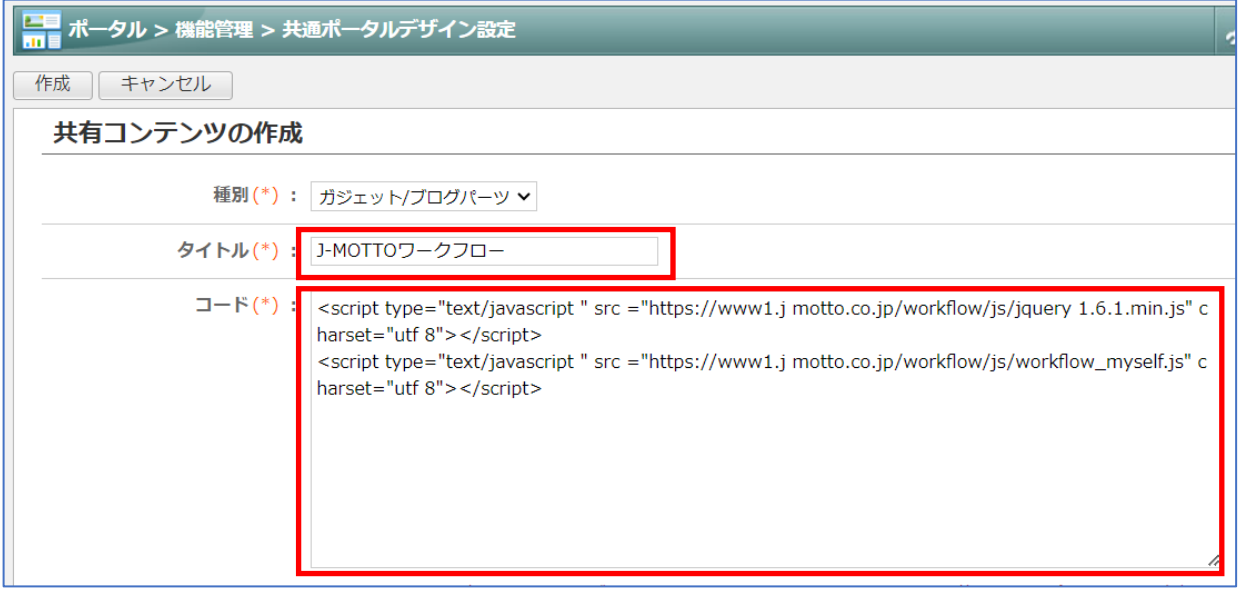

### 【コード一覧】

・ワークフロー処理待ち一覧をグループウェアに表示

<script type="text/javascript " src ="https://www1.j motto.co.jp/workflow/js/jquery 1.6.1.min.js" charset="utf 8"></script>

<script type="text/javascript " src ="https://www1.j motto.co.jp/workflow/js/workflow\_myself.js" charset="utf 8"></script>

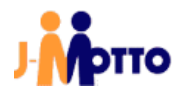

4.「共通ポータルデザイン設定」でポータルに先ほど作成したコンテンツをドラッグ&ドロップし、[変更]をクリックしま

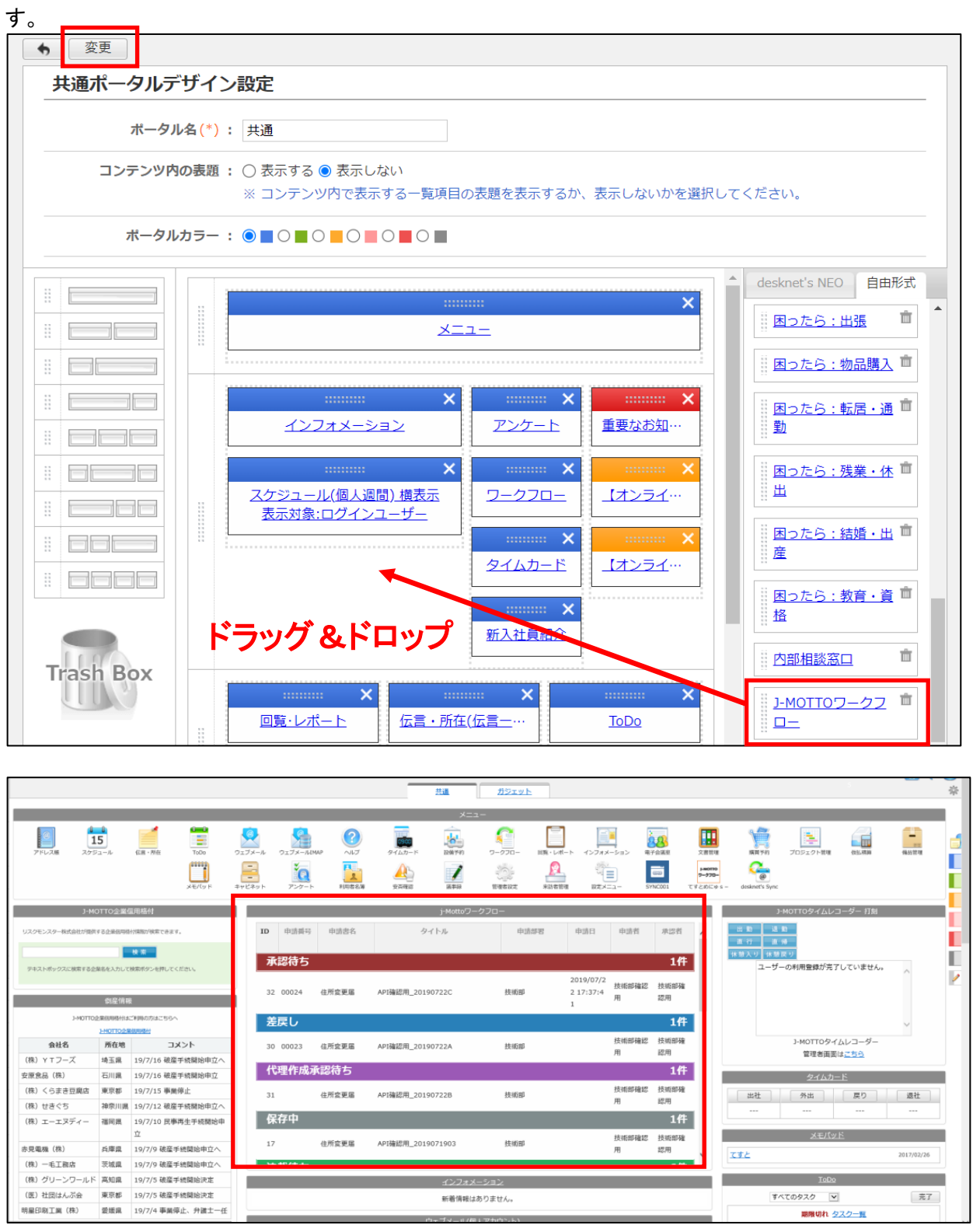

ポータルにワークフローの処理待ち一覧ガジェットが表示されます。

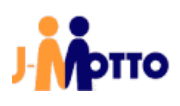

## ● お問合せ

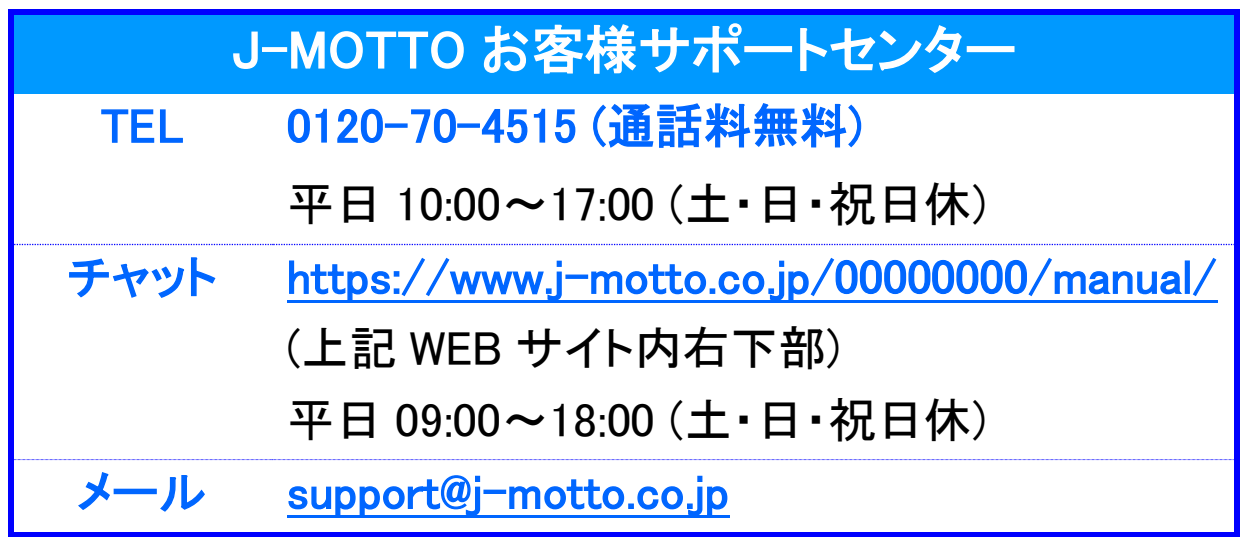

操作方法や設定でご不明な点がございましたら、お気軽にお問合せください。